# THE PRINTE Chesapeake PC Users Group, Inc.

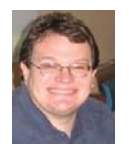

## **BRING YOUR LAPTOP WITH YOU TO THE NEXT MEETING!**

# *Happy Springtime!*

Folks are going outdoors now and working in their yards and gardens. But we still have a few more meetings to go before we wrap up for the summer.

**PRESIDENT'S CORNER** 

#### **BRING YOUR LAPTOP WITH YOU TO THE NEXT MEETING!**

 If you have a laptop, please bring it to future meetings to 'follow along' with the presentation. We have a wireless router that keeps an open Wi-Fi connection and if necessary, we can connect your laptop to the projector and allow you to show any issues or questions that you may have.

## **Upcoming meeting topics**

**April 11 –** Mike Young will give an overview of new digital cameras, in particular the Micro 4/3's format cameras. For those who are unfamiliar with the technology, a brief summary is included in this newsletter.

**May 9** – Fran Damratowski will discuss Power-Point 2010. She will show how to make a simple PowerPoint presentation. Be sure to bring your laptop, with PowerPoint loaded, to follow along and ask questions. See you at the next meeting!

**June 6** – This meeting will be a member 'show and tell'. Everyone should bring in their latest technology gear or software to share with all.

**September 12** – **Windows 8!** The latest Windows installment should be released by this time and we can preview the changes on several different platforms (tablet, laptop, and PC).

## *See you at the next meeting!*

Michael

### **Micro Four Thirds System – Best camera size and image quality balance**

 The Micro Four Thirds system is basically a smaller version of Olympus and Panasonic's full-size Four Thirds System. This new and exciting standard allows for the dramatic reduction in the size and thickness of mirrorless interchangeable-lens type digital cameras and camcorders

while offering the same image quality, versatility and lens interchangeability.

 The Micro Four Thirds system uses the same sensors and processors of the larger Four Thirds system but does not utilize a focusing

*cont'd on Page 3*

## **Micro 4/3 - cont'd**

 \* Similarly, larger sensors and shallow depth-offield make bundled macro capability and close focusing more difficult, often requiring separate, specialized lenses.

 Since its introduction in 2008, the Micro Four Thirds system has broken ground into the highly competitive DSLR market and has created a new market segment on its own. It has become one of the larger photography user bases. Other manufacturers (Sony, Samsung) have also created similar systems but these are proprietary systems and do not share compatibility with the wide range of Micro Four Thirds lenses and accessories produced by many companies apart from Olympus and Panasonic. Known camera lens manufacturers' Carl Zeiss AG, Cosina (Voigtlander), Jos. Schneider Optische Werke GmbH, Komamura Corporation and Sigma Corporation have committed to the development of the Micro Four Thirds system.

 If you're tired of carrying bulky DSLR gear or want more advanced features and image quality from your compact camera, the Micro Four Thirds system may be the best choice for you.

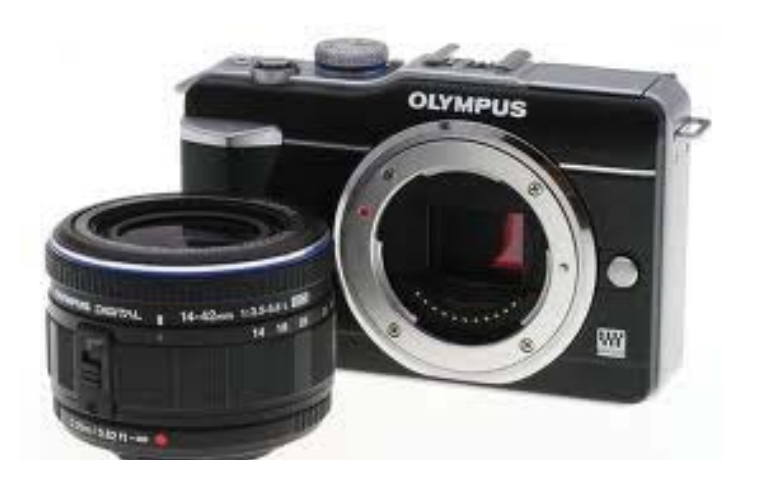

# **OFFICERS**

#### *President*

**Mike Young........................................(410) 551-4411 president@chesapeakepcusersgroup.org** *Vice President*

**Mike Regimenti.................................(301) 509-6091 vice-president@chesapeakepcusersgroup.org** *Co-Treasurers*

**Kathy Walker (410) 268-3860 Bill Somers (410) 647-9429 treasurer@chesapeakepcusersgroup.org**

*Acting Secretary*

**Joyce Shue..........................................(410) 263-3510 secretary@chesapeakepcusersgroup.org** *Publisher/Editor*

**Mike Regimenti.................................(301) 509-6091 editor@chesapeakepcusersgroup.org**

#### **CHAIRPERSONS**

*Programs Chairperson*

**Craig Barlow.....................................(410) 266-6829 programs@chesapeakepcusersgroup.org** *Education Chairperson*

**Sam Shepherd...................................(410) 647-6077 education@chesapeakepcusersgroup.org** *Membership Chairpersons*

**Margaret Duggan.............................(410) 647-2722 membership@chesapeakepcusersgroup.org** *Public Relations Chairperson*

**Joyce Shue..........................................(410) 263-3510 pr@chesapeakepcusersgroup.org**

### **SPECIAL INTEREST GROUPS (SIGS)**

*New Users Group* **Sam Shepherd...................................(410) 647-6077** *MidShore Computer Users Group SIG* **George Ireland ................................ (410) 745-2361 mscug@chesapeakepcusersgroup.org** *Technology SIG* **Mike Regimenti.................................(301) 509-6091 internet@chesapeakepcusersgroup.org** *Computer Refurbishing SIG* **Fran Damratowski............................(410) 923-1550 refurbishing@chesapeakepcusersgroup.org**

*Webmeister*

**Mike DeLucia....................................(410) 721-2991 webmeister@chesapeakepcusersgroup.org 2**

## **Micro 4/3 - cont'd**

screen, mirror box and pentaprism used in common DSLRs. This allows for a shorter lens to sensor distance and thus opens the door to significantly smaller camera body and lens designs. Using a proper adapter, virtually any niche, legacy or future lens can be used with the Micro Four Thirds system.

 This Micro Four Thirds System engineering feat has created a new camera hybrid – smaller camera body than a DSLR and higher image quality than a compact digital camera. Below are some characteristics of the Micro Four Thirds System when compared with other systems.

#### **Advantages of Micro Four Thirds over DSLR cameras**

\* Smaller and lighter cameras and lenses; \* Shorter flange focal distance means that practically all manual lenses can be adapted for use \* Shorter flange focal distance allows for cheaper, smaller and lighter normal and wide lenses

 \* Smaller sensor size allows for lower lens manufacture cost, smaller and lighter telephoto lenses

\* Absence of Reflex mirror eliminates "mirror" slap" noise and vibration

 \* Electronic viewfi nder can provide real-time preview of exposure, white balance and tone

\* Brighter viewfinder in low light

 \* Viewfi nder can be used in video mode, since there is no difference in stills and videos in terms of operation

 \* The autofocus performance is the same for stills and videos. i.e. the autofocus speed is much faster than conventional DSLRs in video mode

 \* Larger crop factor (2x multiplier) means deeper depth-of-field for the same equivalent field of view and f/stop

\* All have sensor dust removal technologies

\* Because of the reduced sensor-flange distance, the sensor is easier to clean with swabs when compared to a DSLR

#### **Disadvantages of Micro Four Thirds compared**

#### **to DSLRs**

\* The sensor is smaller than APS-C sized sensors this can lead to lower image quality than APS-C based DSLR cameras with a similar pixel count; \* Due to the absence of a mirror and prism mechanism, there is no ability to use a through-the-lens optical viewfinder. A through-the-lens electronic viewfinder (included on some MFT bodies), a separate optical viewfinder, or the universally supplied LCD screen can be used instead;

 \* Changing lenses can expose the sensor to dust (a problem with all 'mirrorless' interchangeable lens digital camera designs), compared to DSLRs which have both a mirror and a closed shutter protecting the sensor. All mirrorless bodies thus add some form of dust reduction.

 \* Larger crop factor (2x multiplier versus APS- $C$ 's 1.6x) means greater depth-of-field for the same equivalent field of view and f/stop on full frame cameras. This is a slight disadvantage in achieving out-of-focus backgrounds compared to APS-C but significant compared to Full Frame (1.0x multiplier).

### **Advantages of Micro Four Thirds over compact digital cameras**

\* Greatly increased sensor size (5-9 times larger) gives much better image quality, e.g. low light performance and greater dynamic range;

 \* Interchangeable lenses allow more optical choices including niche, legacy, and future lenses; \* Shallower depth of field possible (e.g. for portraits).

#### **Disadvantages of Micro Four Thirds compared to compact digital cameras**

\* Increased physical size (camera and lenses are both larger due to increased sensor size);

 \* Extreme zoom lenses available on compacts (such as  $10\times 30\times$  models) are more expensive or simply not available on large sensor cameras due to physical size, cost, and practicality considerations;

*cont'd on Page 2*

## **Adding Disk Space to Windows 7**

*by* 

*Dick Maybach March 2012 issue, BUG Bytes, Brookdale Computer Users' Group, NJ www.bcug.com n2nd (at) charter.net*

When buying a new PC, it's usually wise to equip it with the largest possible hard disk.

Despite this, it's not uncommon to find that eventually it becomes uncomfortably full, leaving you with four options:

- 1. save all your user data on an external disk, replace the system disk with a larger one, install Windows and all your applications from scratch, and restore your user data from the external disk,
- 2. make an image of the current disk on an external drive, replace the current hard disk, and restore the image to it,
- 3. add a hard disk and move some data folders to it, or
- 4. enable dynamic disk management, which makes multiple disks appear as one, thus increasing the available space.

 If your Windows 7 installation is corrupted by file system errors or malware, you must use option 1. If your system is working well, use option 2 (using the Windows 7 *Backup and Restore* tool), which is substantially easier and faster than 1. If your current system is working well, option 3 looks attractive, but there are significant issues, which I discuss below. I don't have the resources to test option 4, and I've learned from sad experience not to write about things I haven't done. If you are interested in dynamic disk management, see a good book, such as *Window 7 In Depth* by Cowart and Knittel. However, this approach appears to be complex enough to make it useful only in a professionallystaffed computer center. I don't recommend it for home users.

Option 3, add a second hard disk and move some of the data folders from our home folder to it, looks attractive. Here, some data will reside on a different drive, call it D:, and unfortunately, some programs, for example *iTunes*, cannot access data on it. You can edit *iTunes*' preferences to declare that, *iTunes Media*, the folder that holds its music, resides on D:, but *iTunes* apparently doesn't look outside your home folder. There are probably other applications with similar flaws.

 A procedure called *grafting* appears to offer a solution. It maps all the files on an auxiliary disk into a folder in your home folder, and any files you later add to that folder are stored on the grafted disk. The basic procedure is as follows:

- $\triangle$  copy all the files in the selected folder to the auxiliary disk;
- $\triangle$  delete the selected folder on the main disk; and
- $\triangle$  graft the auxiliary disk to a folder on main disk.

 This indeed works on Windows 7, and after I did it, iTunes was able to find its files on the auxiliary disk, but operations were so flaky (see below) that I wouldn't do this on a PC that I actually used.

 If you would like to experiment (not on the PC you use for TurboTax please), here is the procedure. Log into an account with administrator privileges, and open the *Disk Management* tool. (The easiest way is to tap the *Windows* key or click on *Start*, type "disk manage" and

This article has been obtained from APCUG with the author's permission for publication by APCUG member groups; all other uses require the permission of the author (see e-mail address above).

## **Free Utility to Test and Monitor Your Hard Drive**

*by* 

*Ira Wilsker*

#### **WEBSITES:**

http://crystalmark.info/?lang=en http://www.nodesoft.com/diskbench https://www.techsupportalert.com/best-free-hdhealth-monitoring-and-diagnostic-programs.htm

 Many times before, in this column, and regularly on my radio show, I have repeated the three most important words in computing, "Backup!, Backup!, Backup!". Hopefully by now, most of you are maintaining current backup copies of all of your critical data, and an image of your hard drive, for the inevitable time that your primary hard drive ceases to function. I have published numerous reviews on good quality free and commercial software and online services that can be used to backup your hard drive. Large capacity USB external hard drives are again becoming readily available at reasonable prices, with 1 TB name-brand USB external hard drives now appearing in the \$70 range (I just bought one at that price), 1.5 TB and 2 TB external drives now becoming available in the \$100 range (or less). If you listen to radio or TV, or read certain computer blogs, you are possibly inundated with ads and commercials for online backup services.

 There are now no good reasons for not having a current backup of at least all of your critical data files, including photos, videos, documents, financial records, and other valuable data. Despite my frequent appeals for everyone to backup their data, I am totally cognizant that some users are blissfully unconcerned about certain hard drive failure, do not have contemporary backups, and are hoping for some type of warning or indication that catastrophic hard drive failure is imminent, and then they will perform a backup. This is a dangerous attitude that almost always results in the loss of important and valuable data.

 On my PCs, I have installed and used a variety of free and commercial utilities generically known as "hard drive health monitors" which obviously monitor the health, temperature (hard drives can easily overheat and get a fatal fever), performance, condition, and other drive characteristics. While not absolutely capable of predicting the precise time of hard drive demise, they often can provide the user with powerful indications that hard drive problems are occurring, and that the health and condition of the drive are deteriorating. In the parlance of "dog years", one "hard drive year" is about 15 human years (my calculation), with a statistical increase of hard drive failure curving sharply upward after about four or five years of use (my anecdotal experience).

 One of the top rated and free (but somewhat controversial) hard drive monitoring utilities is CrystalDiskInfo, version 4.3.0a, released March 11, 2012. CrystalDiskInfo is a 1.4 mb download, and can monitor 18 critical conditions, including temperature (in Fahrenheit or Celsius), read errors, spin rate, platter speed, and other important characteristics. By monitoring these conditions, and by using the 25 integral graphing features, potential causes of failure may be indicated before they become catastrophic, allowing the user to take corrective action (such as if the drive is overheating), or perform a backup if conditions start to deteriorate. This utility is heavily customizable, not just by being able to select about three dozen languages, but also by

## **What the heck are hiberfil and pagefile**

*by* 

*Linda Gonse, Editor/Webmaster, Orange County PCUG, California February 2012 issue, Nibbles and Bits www.orcopug.org editor (at) orcopug.org* 

 One day while purging unnecessary and unused files on my Windows XP computer, I spotted two massive files on the C:\ drive that perplexed me. One was hiberfil.sys at nearly 3.5 gigabytes! And, the other was pagefile.sys at  $2$ gigabytes!

 I did not delete them right then and there. First, I checked them out on Google. As it turns out, both of the system files serve a purpose.

Hiberfil.sys is a file the system creates when the computer goes into hibernation mode. Windows uses the file when it is turned back on. If you don't need hibernation mode and want to delete the file you need to turn the hibernation option off before Windows will allow you to delete the file.

The file size depends largely on the size of active RAM in the computer as the contents of the file are basically a RAM image. That explains why the file was so large. My computer has  $4G$  of RAM — although it only recognizes 3.25 gigabytes.

 I couldn't see a need to have hibernate enabled on my computer so I disabled it by unchecking the Enable Hibernation box in Power Options in the Control Panel. (The procedure for turning hibernation off is significantly different between Windows XP and Vista.)

 The next time I rebooted, though, my UPS scolded me for not having hibernation enabled. The UPS unit used that as storage space in case the power goes out and battery power has to kick in.

I was careful to research pagefile.sys before taking any kind of action that might compromise it.

Good thing, too. Pagefile.sys is the virtual memory file Windows uses. Typically, when installed, Windows sets the size of the file at around 1-1/2 times the physical memory size. However, the size may vary depending on the amount of free disk space when the file is created and other factors. The default size generally works fine but it can be changed. Windows uses this file for its normal operation, but if you really need the space you can delete it after turning the virtual memory option off. Just be aware that this can cause extreme instability in Windows — even causing it to stop working. Yikes!

Back in the old 3.11 Windows days, a file like this was called a swap file. Windows used the hard disk space even then to simulate extra memory. A swap file helped when printing large documents, among other uses.

 Not surprisingly, experts advise leaving pagefile.sys alone and to look elsewhere for files to delete!

This article has been obtained from APCUG with the author's permission for publication by APCUG member groups; all other uses require the permission of the author (see e-mail address above).

## **The DAM Book, 2nd Edition—A Review**

Reviewed by Mike Morris and Bert Broekstra, Front Range PC Users Group (FRPCUG), CO

March 2012 issue, k-Byte™ http://www.frpcug.org

Peter Krogh, 2009, 496 pages. O'Reilly Media, Sebastopol, CA, http://shop.oreilly.com/ product/9780596523589.do. Print ISBN: 978-0- 596-52357-2 or ISBN 10: 0-596-52357-2

**Rating:** Fourteener (connect to http://www. frpcug.org/reviews.html for rating descriptions. This review is also available on that web page). Rating description also included below.

This book is eligible for the User Group discount from O'Reilly

In the interest of full disclosure:

- 1. This book was provided at no charge to the reviewers under the O'Reilly User Group Program (and is now part of the FRPCUG library)
- 2. This review contains contributions from 2 reviewers, although written by one (Mike Morris)

In his Introduction, the author, Peter Krogh states that "This book is written for people who are serious about their photographs." He also says "The approach described in this book is not for the casual photographer." Once you start reading the book, the full implications of that statement become clear.

The book is an extraordinary source of information on how to manage many digital photographs—or any "digital assets," including audio and video files, which he mentions only briefly. This is not a book about photo editing—by Photoshop or any other photo editing software application (although he talks about Non-destructive, or Parametric Image Editing in chapter 2).

The key elements of this book, in our opinion, are:

- Chapter 3 Metadata
- Chapter 4 Organizing and Naming Files and Folders
- Chapter 7 Ingestion Workflow

In fact, "workflow" is the primary lesson we obtained from this book. Each of us established different workflows to suit our needs, but both were based on careful study of the author's recommendations. For example, my colleague uses the raw format a great deal, whereas I do not (yet). I developed one workflow for the scans of many very old family photographs, and a different workflow for my own photos. The family photograph workflow includes metadata entry to capture as much information as possible about the people and places in those photos. Sadly, many of the people and places in those old photos are no longer identifiable—an excellent demonstration of why Krogh's management techniques are so important.

Metadata, usually defined as "data about data," is fundamental to managing digital photos. Krogh's discussion of this topic was the best we have seen anywhere. He talks about ". . . broad classes (of metadata) . . . mostly measured in how much effort it takes to create the information." That was very important lesson for both my old family photo scans and my own photos. For example, I established a Baseline metadata template that I apply to all of the scans and a different Baseline metadata template that I apply to my photos. In either case, that takes very little effort. Then I add image specific metadata that takes more time.

> **7** *cont'd on Page 8*

## **The DAM Book - cont'd**

The use of metadata makes it unnecessary to try to squeeze descriptive information into the file name. The author states emphatically that "The file name does not have to carry important content information about the file." That turns out to be more difficult to understand than you might think. I had to send detailed instructions on how to access the metadata to family members with whom I have shared those old photos. In several cases I even had to recommend a (free) software application that they could use for that purpose. Those family members were expecting to see a description of the photo's content in the file name (an expectation shared, I suspect, by the overwhelming majority of casual photographers).

In his discussion of "The Fine Art of File Naming," the author describes a file naming approach for both the camera original files and what he calls "derivatives (edited photos)." You may not need as many derivatives as the author (unless you are a professional photographer), but his approach (perhaps modified, as I did, to suit your needs) will work equally well for the serious amateur photographer.

Naming a file is not however, the starting point for managing digital photos. That starting point is when you download the photos from your camera(s) to your computer. In Chapter 7, Ingestion Workflow, the author describes a process that includes applying a unique name (in place of the usual combination of letters and numbers), applying "bulk" metadata, backing up the photos, and other tasks.

One criticism of this book, and it is a mild criticism, is that it took me some time, moving back and forth between chapters 3, 4 and 7 (and, to a lesser extent, Chapter 8, Working Files Management) to gain enough of an understanding of Krogh's concepts so that I could adapt them to my less complex needs.

For example, my folder structure for the old family photo scans is very simple—just one folder. However, for my photos, I create a new folder for every photo "event." I define a photo "event" as any occasion where I take photos. It could be a family get-together, a trip into the mountains or just any time I use my camera. Within each of those events I create 4 subfolders: Camera Originals, Working, Archive, Delivery. While it is not necessary to describe in detail in this review the differences between those folders, it is worth noting that I evolved that structure after reading The DAM Book and evaluating the author's recommendations. It is also worth noting that the Camera Originals are just exactly that. They contain no edits and no metadata. That is my preference.

There is much more to this book. Chapter 5 talks about image storage hardware and Chapter 6 talks about backup software and backup strategies. There are chapters on cataloging software and cataloging strategies. The final chapter talks about "Data Migration," which covers how to move many previously unorganized photos into an organized file structure, how to move photos from one storage medium to another and a section on converting film to digital files.

This book is a "must-have" for anyone with more than a passing interest in digital photography. It is an excellent book.

\*Ratings Key •Sandpit—Avoid •Small hill—Not recommended •Foothill—Average •Timberline—Excellent •Fourteener—Must have

This article has been obtained from APCUG with the author's permission for publication by APCUG member groups; all other uses require the permission of the author (see e-mail address above).

## **The Trouble with Terabytes**

*by Diane Fahlbusch, President, ICON PC User Group, NY www.iconpcug.org Editor (at) iconpcug.org*

 Technological advances, different materials and cost efficient manufacturing have made it possible for computers to leap from standard 20 GB hard drives of a decade ago and the 200+ GB drives of yesterday to breaking through the gigabyte ceiling affordably in a relatively short period of time. Now having a 1 terabyte drive is passé as 2 TB, 3 TB and even 4 TB drives are becoming commonplace. However, there are some things to be aware of before making the leap.

 No, I will NOT wax poetic about my personal opinion of larger drives, including the "Scarlet O'Hara" mindset of maintenance, indiscriminate saving of files and the time for security scans. (For that you can read *"The Lurking Dangers of Larger Hard Drives"* in the June, 2010 issue of **The ICON Graphic**.) Instead, you will need to consider whether your current computer actually knows what to do with all that storage space.

 Not so long ago almost all computer operating systems used the partitioning scheme called the "Master Boot Record" (MBR). Unfortunately, the computer will not be able to recognize anything over 2.2 TB. So that larger drive can be installed, but the additional storage space will be useless. The MBR scheme is common on all Windows operating systems through Windows XP, as well as other operating systems from that time period. Windows Vista

and the Mac OS X Leopard ushered in the new GUID partition table (GPT) which allows them to recognize the larger drives. Windows 7 and Vista users can use the larger drives as SECONDARY drive without worrying about whether it is a 32 bit or 64 bit version. But for anything larger than a 2 TB drive to be used as the PRIMARY drive, the computer MUST be running the 64 bit version of Windows 7 or Vista.

The systems boot-up firmware must be checked as well. There are many computers using a newer operating system and the GPT partition system, but still using the BIOS firmware. This will need to be updated to the new UEFI firmware, which has become the new industry standard. Check with the terabyte drive manufacturer to see if they offer a firmware update. Of course that updated firmware is useless if the motherboard cannot run the firmware, so again, check with the manufacturer's specifications. Some will work, but you must use a different connection, such as the PCI-Express card slot.

 Most newly manufactured computers ARE equipped with 64 bit operating systems, the GPT partition system AND UEFI boot-up firmware. So if you are thinking about running amok in terabyte land, these are some things to know about before upgrading, or buying that new computer. Remember *new* just means that it has not been used by anyone – it does not necessarily mean that it has the latest technology.

This article has been obtained from APCUG with the author's permission for publication by APCUG member groups; all other uses require the permission of the author (see e-mail address above).

## **Test and Monitor Your Hard Drive - cont'd**

selecting desired functions, such as temperature display (C or F), memory resident or user loaded, startup delay time, health status settings, and other advanced functions. This version of CrystalDiskInfo can even be instructed to send an "Alert email" to any desired email address if some major problem is encountered or detected.

**10** While CrystalDiskInfo is freeware, there is a degree of controversy on how the author funds his intellectual property. CrystalDiskInfo is bundled with a piece of software called "OpenCandy" which is not generally considered as spyware or malware, but when CrystalDiskInfo is installed, OpenCandy will scan the computer for existing software, and then make recommendations for additional software to purchase or install. This is not some clandestine or otherwise hidden process, but openly displayed before the software is downloaded, with the indication that the installer includes "OpenCandy (Ads)". While installing the CrystalDiskInfo, a user license agreement appears which includes the license agreement for both the main program, and Open Candy. The OpenCandy license agreement says, "This installer uses the OpenCandy network to recommend other software you may find valuable during the installation of this software. OpenCandy collects NON-personally identifiable information about this installation and the recommendation process. Collection of this information ONLY occurs during this installation and the recommendation process ..." For those who do not want to run OpenCandy during the CrystalDiskInfo installation process, there is a very simple method that will prevent OpenCandy from executing. Rather than simply allowing the CrystalDiskInfo installation to run when downloaded, or by clicking on the .exe file after downloading, click on the START - RUN and then browse to the downloaded file. Click on the filename, but then add /NOCANDY after the .exe and then run the install; this will prevent OpenCandy from running. When

I installed CrystalDiskInfo, I followed this process, and my START - RUN box showed "CrystalDiskInfo4\_3\_0a-en.exe /NOCANDY" which installed properly, without running OpenCandy, despite what the license agreement indicated.

 The latest version of CrystalDiskInfo will run on almost all Windows PCs and servers, including those running Windows 7, Server 2008, Vista, Server 2003, XP, 2000, x86/ WoW64, and i18n. It works fine on both 32 and 64 bit computers. CrystalDiskInfo does not run on Windows 95, 98, Me, or NT4, but an older portable version of CrystalDiskInfo, version 2.7.5, will run on the antiquated Windows NT 4. CrystalDiskInfo works only on IDE (Parallel ATA) and Serial ATA (SATA) disks connected to an internal ATA or SATA controller. It also works with some USB external hard drives, but does not work with RAID disks and IDE and Serial ATA disks connected to an external drive controller. For those who carry portable utilities on a USB flash drive, there is also a free portable edition of the latest build of CrystalDiskInfo; I have used this portable version to diagnose hard drives running on computers that appeared to have problems, and it worked very well at indicating the condition and health of the target hard drives.

 I use CrystalDiskInfo to continuously monitor the hard drives on my computers, and can recommend it (without the OpenCandy) for almost all PC and Microsoft server users. If information is power, then CrystalDiskInfo provides potential information that may empower the user to be better prepared to deal with pending hard drive problems or potential catastrophic failure.

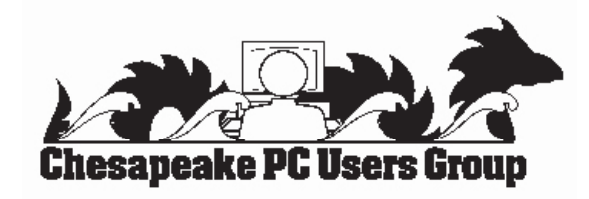

## *from the Secretary's Desk....*

## **Minutes from the Board of Director's Meeting - March 21, 2012**

In attendancees were the following:

The Mikes Young, Regimenti, DeLucia, Joyce Shue, Kathy Walker, Sam Shepherd, Fran Damrakowski

### **Upcoming Meeting Topics**

- April 11th Mike Young will do a presentation on "4/3 Cameras"
- May 9 Fran Damrakowski will do a presentation on "Create a PowerPoint Presentation" and bring a laptop to follow along and create a presentation
- June 6 meeting is the *first* Wednesday of the month. The topic will be "Show and Tell". All club members are encouraged to sign up and do a short talk/demonstration on any technology hardware or software items. Examples are smartphones, tablets, ultrabook, software they like, television and entertainment devices, cameras, e-book, etc. Meeting subject may change.

### **SIGs**

- Technology SIG speaker, Paul Woodie, CISSP (Certified Information Security System Professional) will do a presentation on PC security, April 4
- MSCUG SIG nothing to share

### **Finances**

• Kathy is pursing investment in two  $(2)$  certificates of deposit for the club. Institutions that were suggested are Navy Federal and State Employees Credit Union (SECU).

### **New Business**

- Fran was interviewed and filmed by Comcast for their program on News Makers. The film will be shown on the Comcast network in the near future and a copy of the interview will be forwarded to Fran to share with the club.
- Mike Young reported the purchase of sweatshirts is in the process
- Kathy reported that the club had 20 flash drives left and will be given to new club member and members who pay for two or more year membership dues.
- All TechNet subscriptions have been sold however twenty-five new subscriptions will be ordered. There has been a price increase and the cost of new subscription is \$50 for two years and will be available for members to purchase in June.
- Mike DeLucia will send out a notice through Yahoo groups regarding the NAPP (The National Association of Photoshop Professionals) annual meeting and expo in Washington, DC. The expo is free to the public and is on March 25 and 26 at the DC Convention Center.
- Joyce shared the pricing of advertising in The Coffee News and Placemats. It was decided that:
	- o The advertising would be for the CRSIG and address the purchasing of refurbished computers for qualified individual and organizations.
	- o The Coffee News (Pasadena/Severna Park area) was selected at a cost of \$780 for four months which has an approximate readership of 60,000 and is a weekly publication.
	- o Fan and Joyce will develop the wording for the ad which will be sent to The Coffee News for graphic design and publication. Suggested start month was August.
- Joyce suggested that we have a BG&E representative at a future meeting to discuss the new smart meters and the privacy and security of data issues surrounding the meters. The smart meters will be installed starting this summer in Anne Arundel County.
- Next Board of Directors meeting will be August 22, 2012

The meeting was adjourned at 8:30 pm.

**The Next Regular Meeting will be at The Severn River Middle School**

## **Wednesday April 11th, 2012**

**Meeting will be held in the large meeting room. It starts at 7:00 P.M. with club business and a short discussion period.**

*You're invited to a presentation* 

*on Micro 4/3 Cameras by*

# **Mike Young**

**Members and their friends are welcome to come, ask questions and become enlightened.**

## **How to Find: Severn River Middle School**

SRMS is close to the Arnold, MD campus of the Anne Arundel Community College. From Annapolis and points south, take Rte 2 (Ritchie Highway) north about 3 miles from the intersection of Rt. 50, **turn right on College Parkway**. At the first light, turn left on Peninsula Farm Road. (Of course, if you are coming from points North, you would turn left onto College Parkway) about a half-mile down the road the large SRMS school building, set back off a large two level parking lot, will be visible on your right. Park here and go to the main entrance. Signs will be posted to direct you to the **Large Group Room** where we will be meeting.

**How to fi nd: The Technology SIG, A ChPCUG Special Interest Group\*\***

**The meetings are held at the SRMS in the Library.**

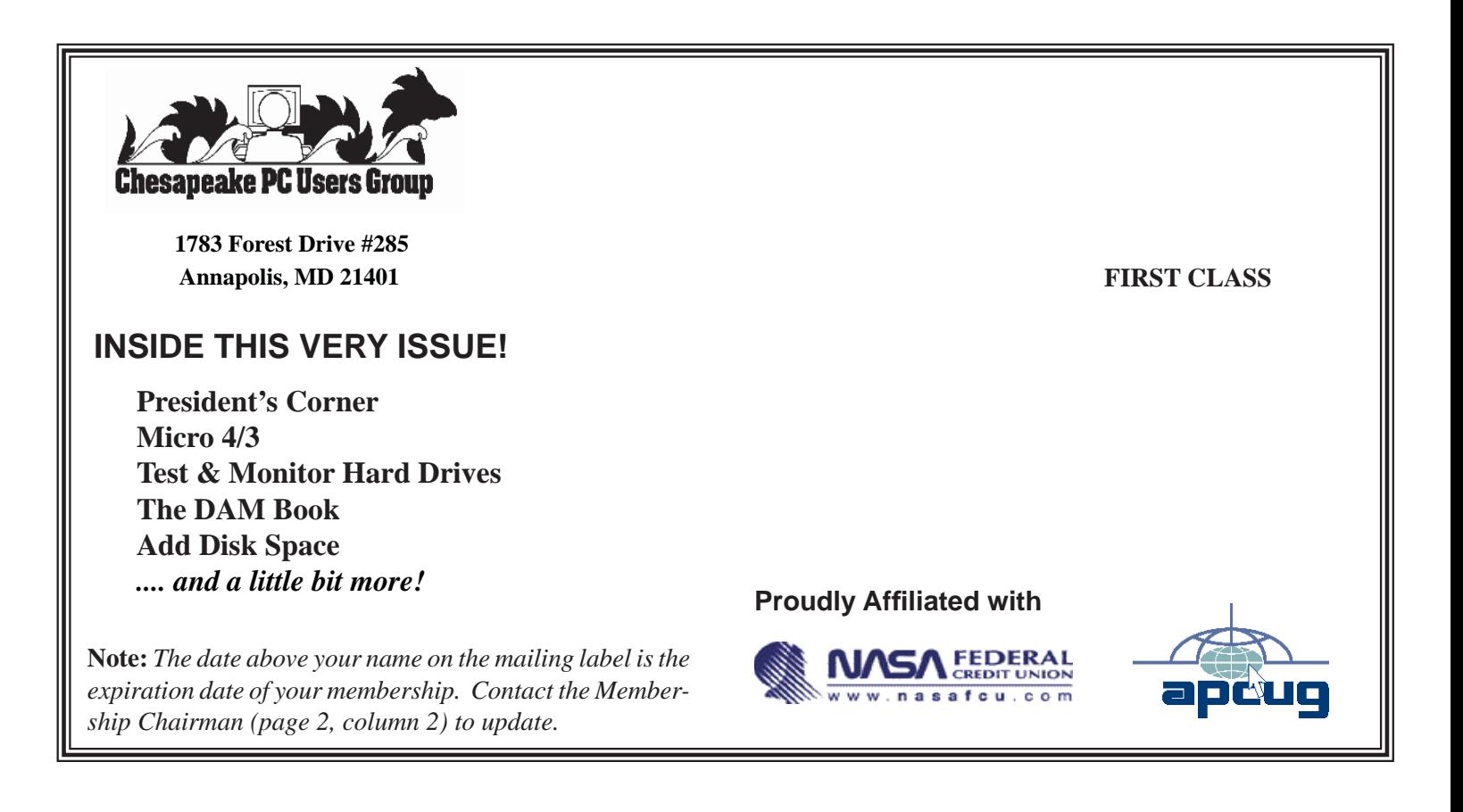